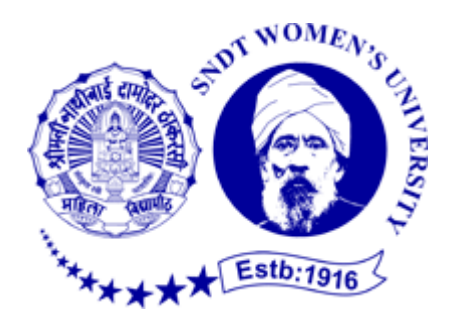

## INTERNSHIP

## Submitted to partial fulfillment of the

## Requirement for the degree

Bachelor of Accountancy and Finance {BAF}

 Internship report by Choudhary Sakshi Manoj

S.N.D.T. Arts and Commerce College Pune:- 38

Conducted College of

S.N.D.T. Women's University Mumbai

 $2020 - 2021$ 

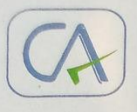

## TO WHOMEVER IT MAY CONCERN

This is to certify that Miss CHOUDHARY SAKSHI MANOJ has completed her 240 hrs in our internship in our organization satisfactorily.

During the period of her internship programme with us she was found with good skills, punctual, hardworking, inquisition and satisfactorily.

The duration of the project from 27/10/2021 to 25/11/2021 This certificate is given as per her requirement.

For

**B.M.PENSALWAR & CO.** (CHARTERED ACCOUNTANTS) Zru

**B.M.PENSALWAR** (PROPRIETOR) FRN: 114114W MemNo: 044479 Place: Pune

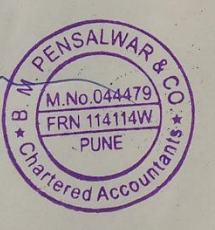

## ACKNOWLEDGEMENT

Presentation and motivation have always played a key

Role in the success of any venture.

I would like to express my special thanks of gratitude to my teacher

ASHOK KOKATE , Coordinator of BAF Department

As well as I introduces our principal DR. MADHAVI KULKARNI

To encourage me to the highest peak and to provide me for the opportunity to do this wonderful project on the given topic .

I am immensely obliged to my friends for their elevating inspiration and encouraging guidance and more information of a kind supervision in the completion of my project.

I feel to acknowledge my indebtedness and deep sense of Gratitude to guide me are my parents, whose valuable guidance and kind supervision given to me throughout the course which shaped the present Work as its show.

I would like to express my special thanks of gratitude to CA B.M.Pensalwar for giving me opportunity to work their organization.

## THANK YOU !

## INDEX

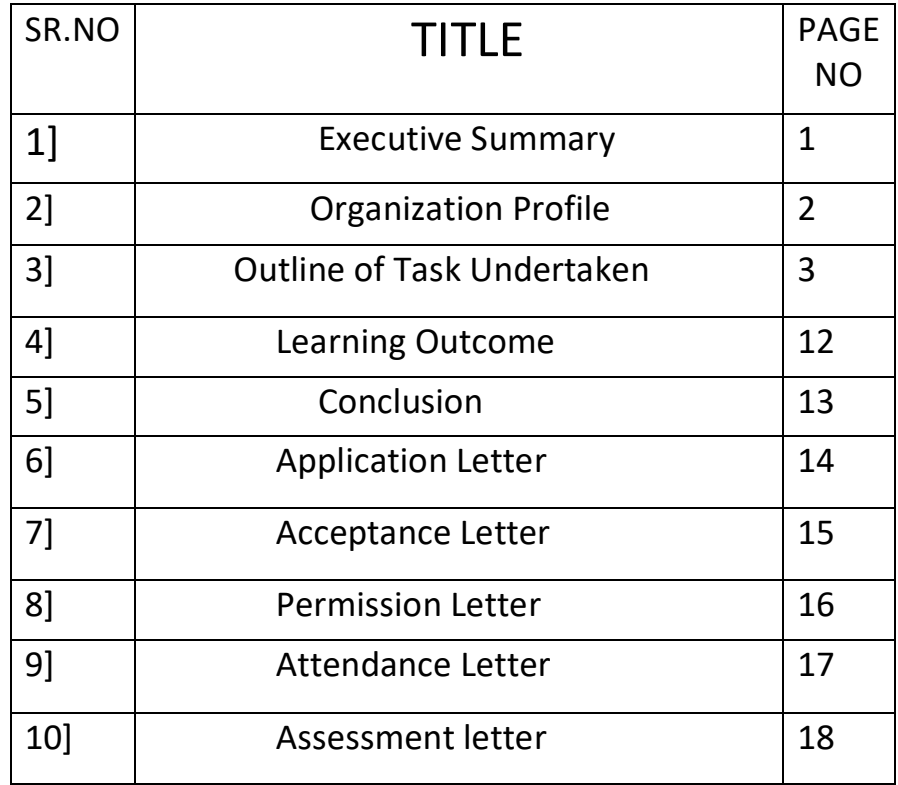

## EXECUTIVE SUMMARY

I Miss. Choudhary Sakshi Manoj from TY BAF studing in S.N.D.T. Collage of women's , I am from Balaji Nagar, Pune . This project report describes about the project, on which I have worked during the 240hrs of internship.

I Choose Bachelor in Accountancy and Finance (BAF); because It has winder scope than the Bcom because it's more knowledge about accounting. The course helps aspirants to acquire knowledge in the field of Accounting, Taxation, Auditing, Risk Management, Financial Accounting, Managerial Economics, and Law and Business Communications.

There are various college in Pune but Only one collage had it which is S.N.D.T. Arts and Commerce College for women's, this is my college which have BAF course. The main aim of the program Is to increase self-employment and to help companies by providing them with suitably trained professionals in the field of Accounting and Finance.

As a part of TYBAF syllabus, I did my internship in CA B.M.Pensalwar for 30 days (total 240 hrs.)

This project is about the internship and detail information about the task undertaken by me.

## ORGANIZATIONAL PROFILE

Firm Name :- B.M.Pensalwar & CO

Name :- CA B.M.Pensalwar

Address :- Office No. 102, First Floor, Gitai Apartment, 1162,Sadashive peth, opp.Hatti Ganapati, Pune- 411030

Pune:- (O) 24476023

(M) 9823122255

Email ld :- [pensalwarbalaji@gmail.com](mailto:pensalwarbalaji@gmail.com)

FRN :- 114114W

MemNo:- 044479

Place:- Pune

#### **Service provided to the firm are as follows :-**

- Auditing of all the firm's
- GST and TDS
- Taxation of corporate firm's
- Accounting of all firm's

## Outline of task undertaken

I have tried my best to enhance my abilities and apply the knowledge that I gained during the studies. On my first day at firm, company in-charge Mr.B.M.pensalwar gave me training session about Tally.ERP 9 and computerized accounting in GST and also shared there practical experience with me and gave me some techniques of this process. They also guided me that how to prepare GST return and filing data in income tax return preparation software.

There are different task that I performed during my internship:

- Tally
- **❖ GST**
- Creation of company
- Ms-Excel
- ❖ Accounting
	- Daily transaction
	- Vouchers
	- Know about heads
	- Different type of group
	- Day book
	- Purchase
	- Sales
	- Debit note
	- Credit note
	- Bank statement
	- Receipt
	- Payment
	- Contra entries
	- Journal vouchers
	- Bank reconciliation

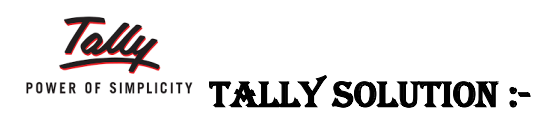

 Tally Solutions Pvt. Ltd is an Indian multinational technology company, that provides enterprise resource planning software. It is headquartered in Bangalore, karnatake. The company reports that its software is used by more than 1.8million customers.

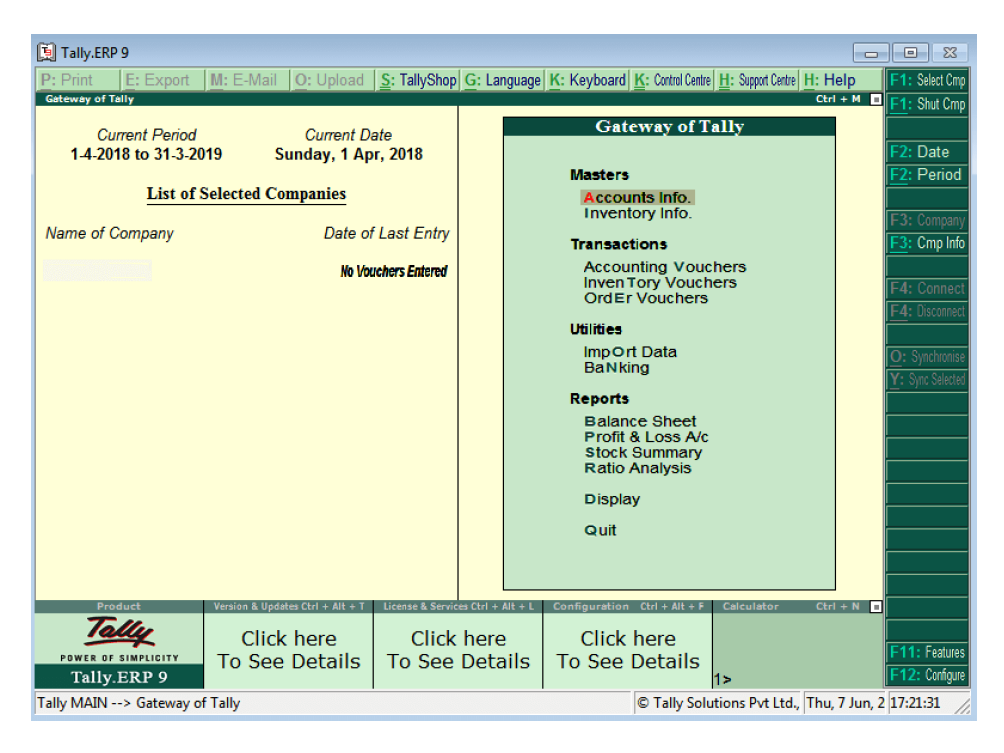

Tally is one of the integrated business management software. Tally ERP 9 is user friendly software. It is packed with all the features that required for regular business operation. Tally is provides single user and multi user licenses depending on the size of the business.

Chartered Accountant firm use tally for recording daily transaction of companies preparing Profit and Loss Account, Balance Sheet, Payment and Entering Purchase and Sales, Bills Payment and Receipts of the company Expenses etc.

#### ● **GST:-**

Every registered person paying GST is required to furnish an electronic return every calendar month. A "Tax Return" is a document that showcases the income of a registered taxpayer. Such a document needs to be filed with the tax authorities in order to pay tax to the government. The tax to be paid by a registered dealer depends upon the income declared by such a person in the tax return filed with the tax authorities.

Under the initial GST Return filing procedure, the different types of GST returns demanded the taxpayer to disclose the following details: ◊Outward Supplies (Sales)

- ◊ Inward Supplies (Purchases)
- ◊ GST On Output
- ◊ GST on Input (Input Tax Credit)

◊ Other Particulars (As May be Prescribed in the Document)

Note: However, the current system of GST Return filing requires a taxpayer to update outward supplies information in GSTR 1. And then file a summary return in GSTR 3B. All the other forms like GSTR 2 and GSTR 3 have been suspended for the time being.

As mentioned above, from April 1, 2019, the incumbent government is planning to implement the new GST Return design. This simplified version of return would require the taxpayers having an annual turnover of over Rs 5 Cores to file one monthly return only.

Thus, small business owners, having an annual turnover of upto Rs 5Cores would have the option to file quarterly return.

#### CREATION OF COMPANY:

 Every company created in tally for their accounting purpose i.e., entering the daily transactions. Each and every company is created with the name , mailing, address, country, state, pin code, telephone number, mobile number, fax number, email address, website, financial year. Which specify the date of beginning of the financial year for the company.

#### **Company Creation**  $Ctrl + M$   $B$ C:\Tally.ERP 9\Data **Company Details** Directory Name **ABC Company** Currency Symbol<br>Maintain<br>Financial Year from<br>Books beginning from ₹<br>: Accounts with Inventory<br>: 1-4-2012<br>: 1-4-2012 **Mailing & Contact Details ABC Company**<br>
9/1, Mahalaxmi Chambers<br>
M G Road<br>
Bangalore Mailing Name<br>Address **Security Control** TallyVault Password (if any)<br>Repeat Password (Password Strength is Strong)<br>It pesaword will render your data unuseble!!) Statutory compliance for<br>State<br>PIN Code<br>Telephone No.<br>Mobile No. : India<br>: Karnataka<br>: 560001<br>: +91.080.66275299 Pas)<br>Use Security Control – Vauly Vault pes<br>Use Security Control – ? No<br>Enable Security to avail Tally NET Featur!) +919755145887 E-Mail **Auto Backup Details** Enable Auto Backup  $: No$ **Base Currency Information** Show Amounts in Millions<br>Put a SPACE between Amount and Symb<br>Decimal Places for Printing Amounts in W Base Currency Symbol : ₹<br>Formal Name<br>Number of Decimal Places : 2<br>Is Symbol SUFFIXED to Amounts ? No<br>Symbol for Decimal Portion : paise  $2$  No. Accept ?

#### Step for company creation:-

Go to gateway of tally

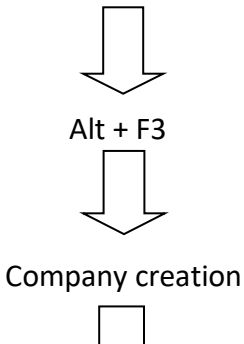

Fill Company Details

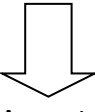

Accept

## **X Excel MS-EXCEL:-**

 Apart from tally MS-excel is also important tool for Chartered Accountant. It has which allows CA to create computerized ledger and many more such as preparation of balance sheet, Tax calculation, Budgeting, preparing the financial statement, importing & exporting Tally data, presentation of lager numeric data etc.

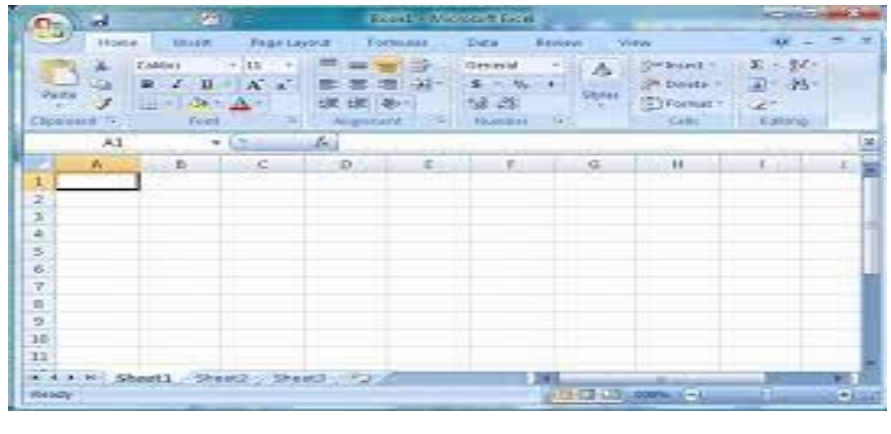

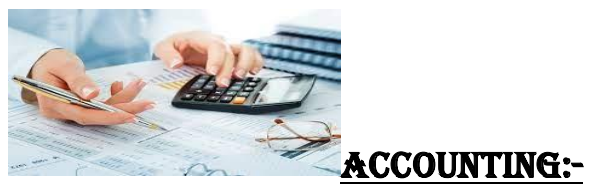

 Accounting defined as systematic, summarized recording of business transaction in the books of account. In other words books of company treated as amedical report that shows the health of the company. It includes sales, purchase, income and expenses" Accounting is recording of day to day transaction".

#### **A} DAILY TRANSACTION**:-

 Transaction means transfer of money from one party to another. It includes purchase of material, selling output goods payment and receipt of cash etc. All these transaction of company are entered in Tally using particular vouchers.

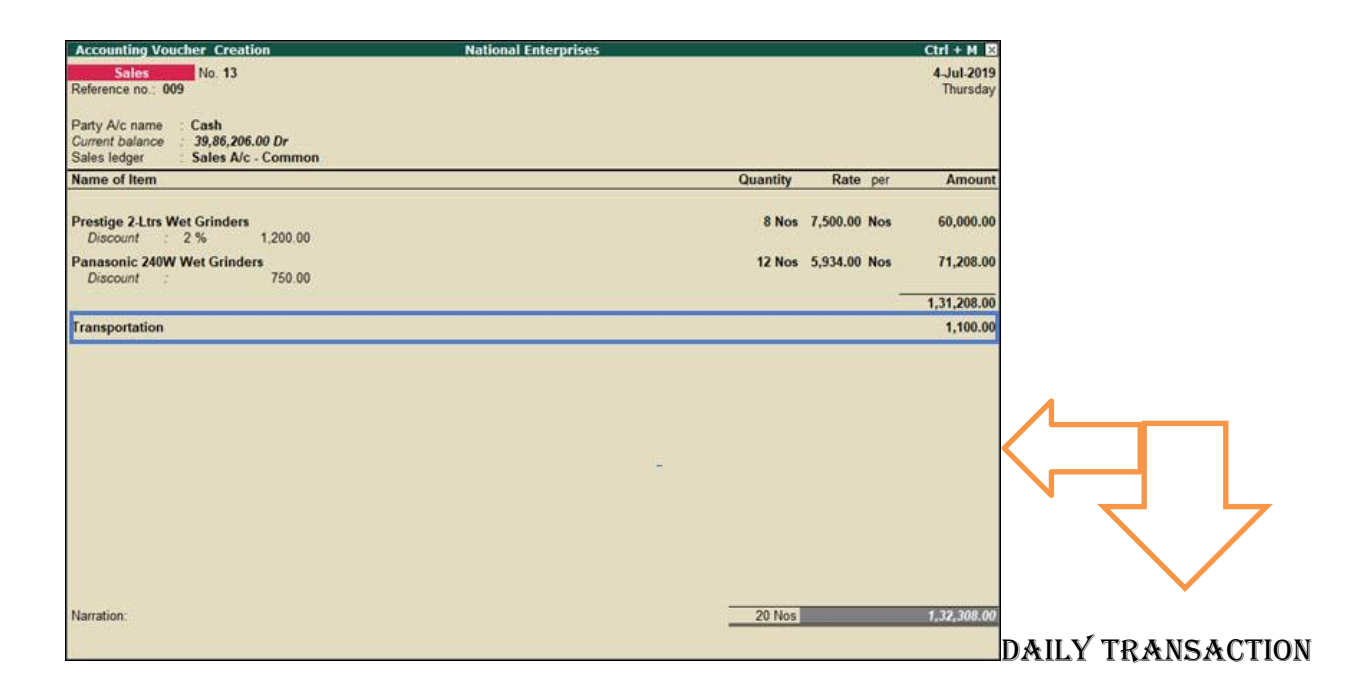

#### **B} VOUCHERS**:-

 A voucher is a document that contain details of financial transaction. Voucher are used to entered daily transaction of the company. There are different vouchers such as Sales, Purchase, Debit Note, Credit Note, Payment, Receipt, Journal voucher etc.

Purchase and sales voucher are used for entering sales and purchase bills of company.

Payment and receipt vouchers are used for entering receipt and payment of cash, journal voucher is used for making adjustment entries and debit note and credit note is used for recording purchase and sales return.

In manual accounting we record the transaction first in specified voucher.

## **Tally Vouchers Entry**

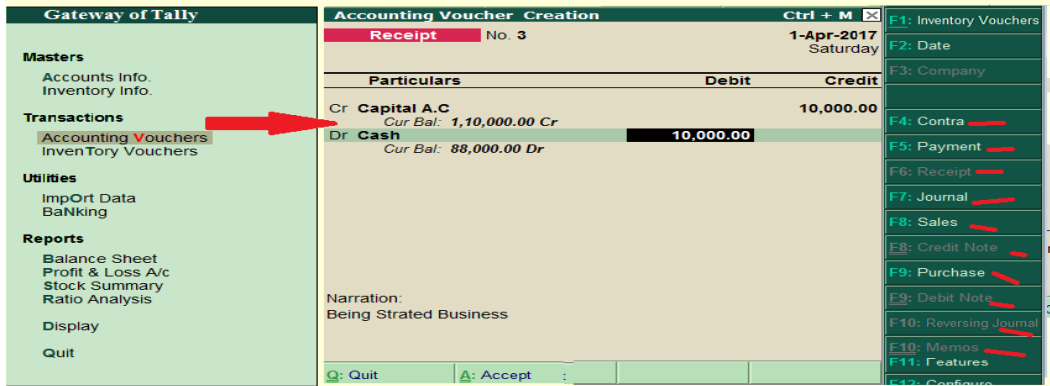

#### **C} KNOW ABOUT HEADS:-**

 There are so many heads are used in accounting following are the some of the heads are mostly used in accounting

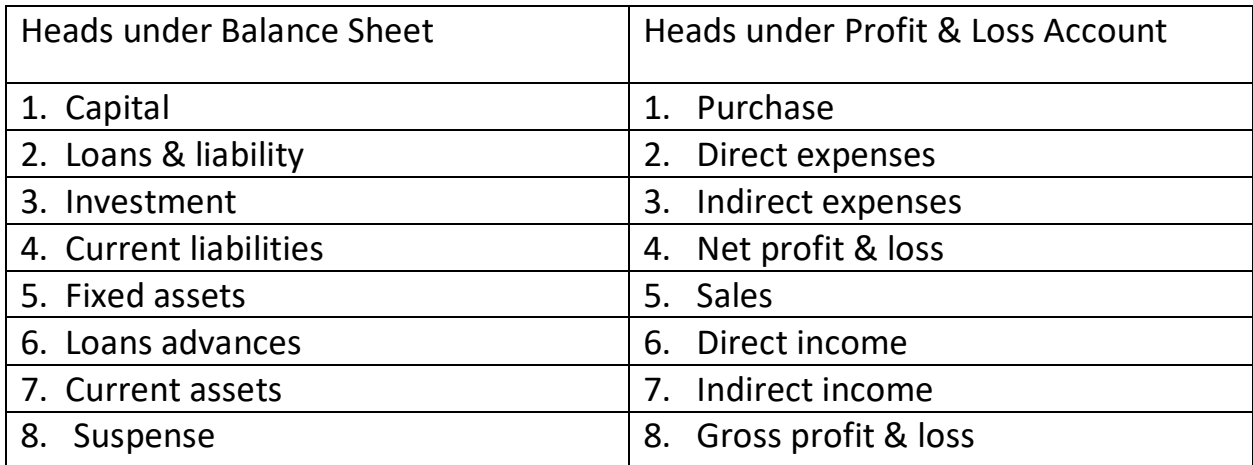

#### **D} DIFFERENT TYPES OF GROUPS**:-

Heads are defined under the group. Capital are taken under capital or surplus capital, loans are secured or unsecured or bank overdraft, the persons who purchase goods from company comes under sundry debtors and a person to whom company purchase goods comes under sundry creditors, all taxes are comes under duties and taxes groups, payments are comes direct or indirect expenses, receipts are comes under direct or indirect income etc.

#### **E} DAY BOOK**:-

 The Day Book lists all transactions made in a particular day and by default displays the last voucher entry date of a regular voucher. It could also be set up to list all the transactions made over a certain period. Transactions include all financial vouchers, reversing and memorandum journals as well as inventory vouchers.

A day book is a record of all transactions like, sales, purchase,payment,receipt in a day of an organisation or business concern

◊ To view the Day Book

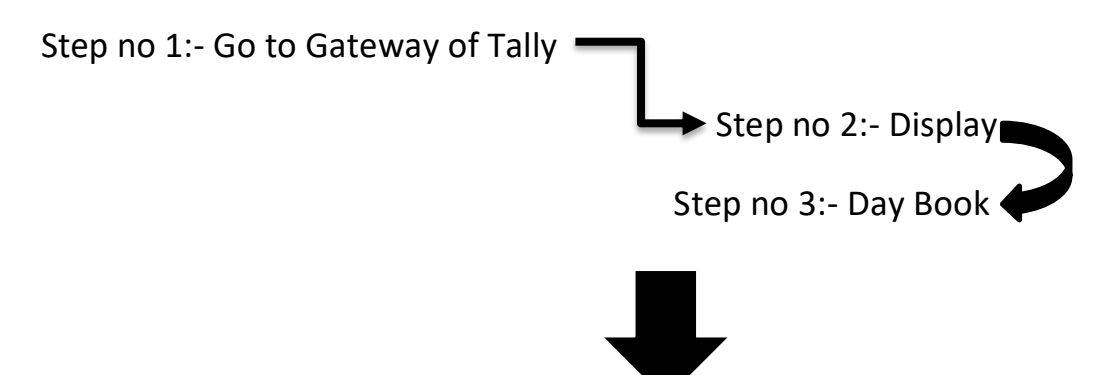

◊The Day Book will appear in shown image:-

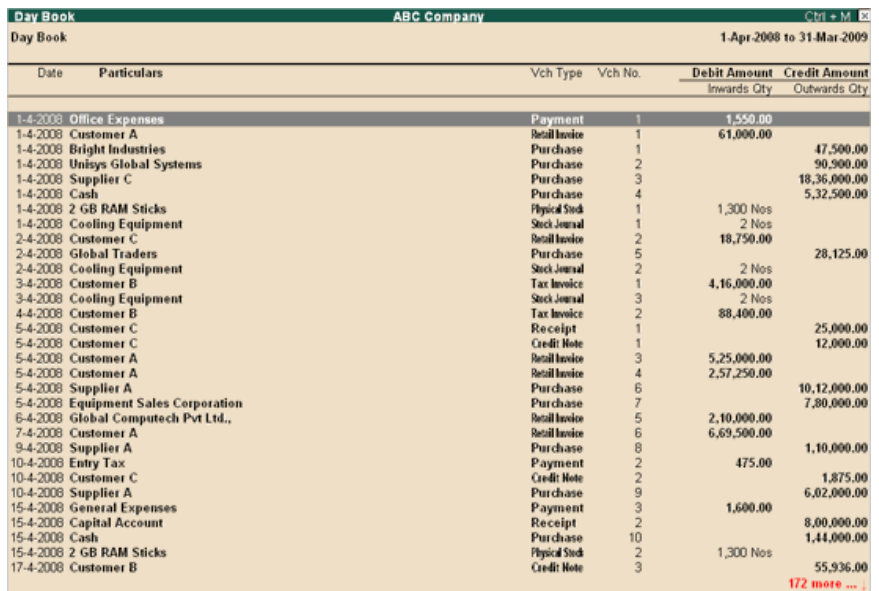

**◊** Click F2: Period to change the period for which the Day Book is displayed.

◊ Click F4: Change Vouch to view Day Book for a particular voucher type.

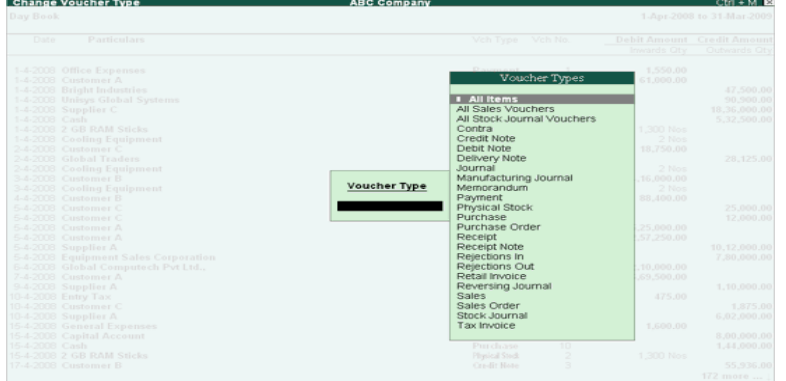

◊Select the required Voucher Type to display. The screen appears as shown image:-

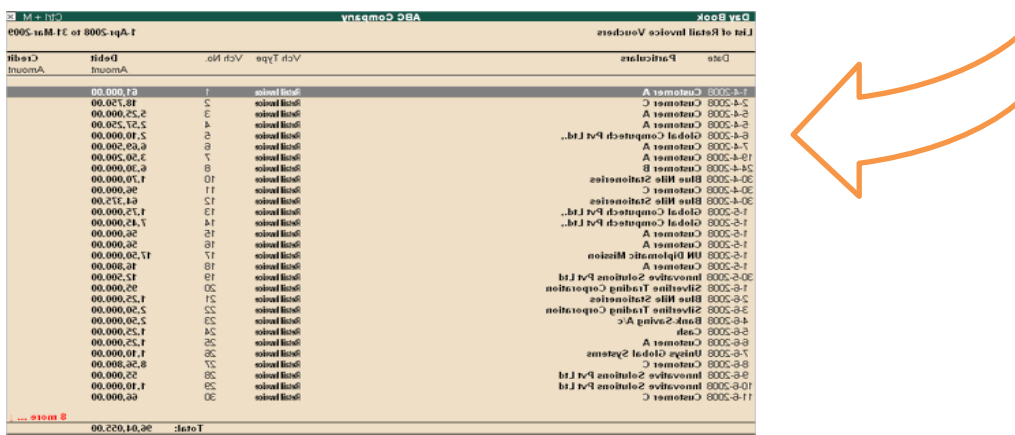

#### **F} PURCHASE:-**

 Every company purchase something to carried out his business. CA record this by using purchase voucher of Tally. From July2017 new tax applicable in every state, the name of this tax is GST (Goods and Services Tax). Purchase bill including GST are entered in tally in following manner. **For Example:-**

●If the goods are purchase from same state/within state the bill is entered as

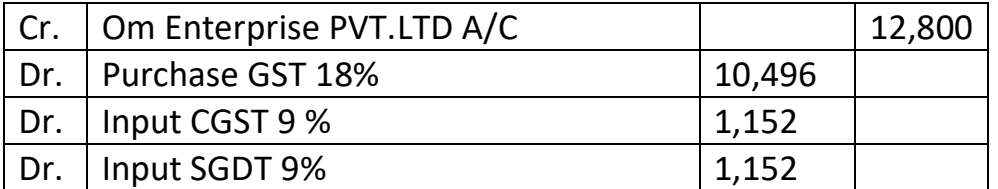

● If the goods are purchase from different state/outside state the bill is entered as

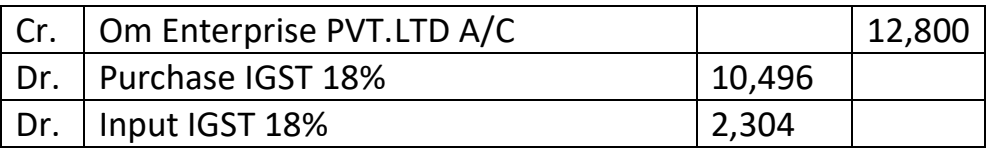

Every purchase is our input. If the goods purchase from the same state then only CGST and SGDT is applied and if the goods purchase from other state or country IGST is applied.

#### **G} SALES**:-

 Every company earn their income by selling goods. For keeping the records of income sales bills are entered in Tally using sales voucher.

Again goods can be sale in same or other state party. Sale bills entered as follows For Example:-

●If the goods are in same/within state the bill is entered as

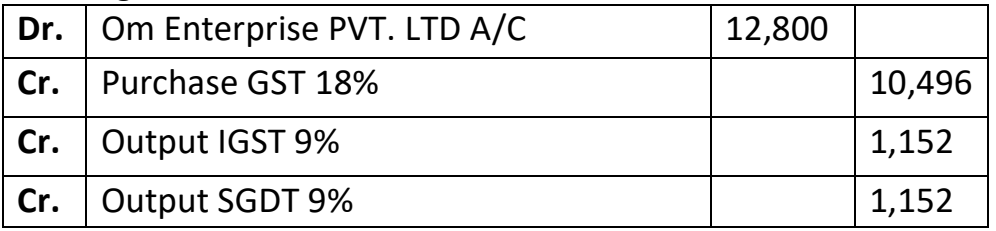

●If the goods are in different/outside state the bill is entered as

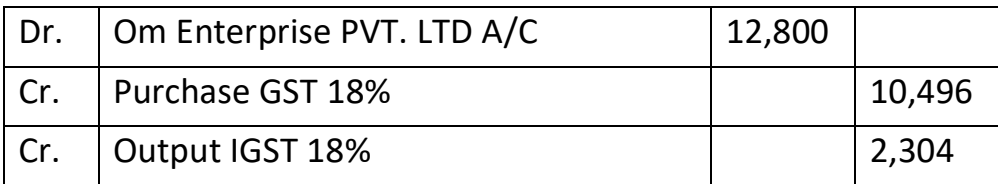

Every sale is our output. If the goods sales from the same state then only CGST and SGDT is applied and if the goods sale from other state or country IGST is applied.

#### **H} DEBIT NOTE:-**

 A debit note, or a debit memo, is a document issued by a seller to a buyer to notify them of current debt obligations. Sometimes due to defects or some other reason goods are return to the seller at that time debit note is issued. In case of purchase return debit note is issued.<br>ABC Company Quacher Creation

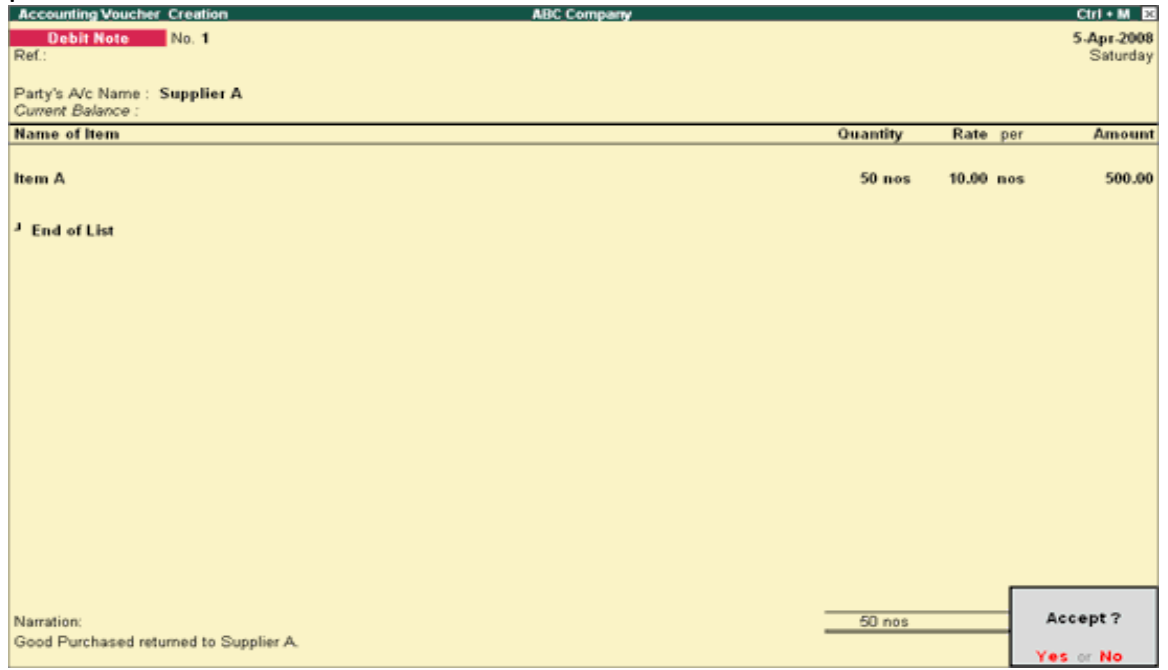

#### **I} CREDIT NOTE :-**

Credit Note is a document issued to a party stating that you are crediting their Account in your Books of Accounts for the stated reason or vise versa. It is commonly used in case of Sales Returns, Escalation/De-escalation in price etc. Sometime due to defects or some other reason goods are return to the seller at the time credit note is issue. In case of sales return credit note is issue.

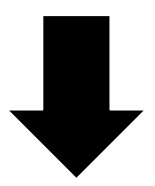

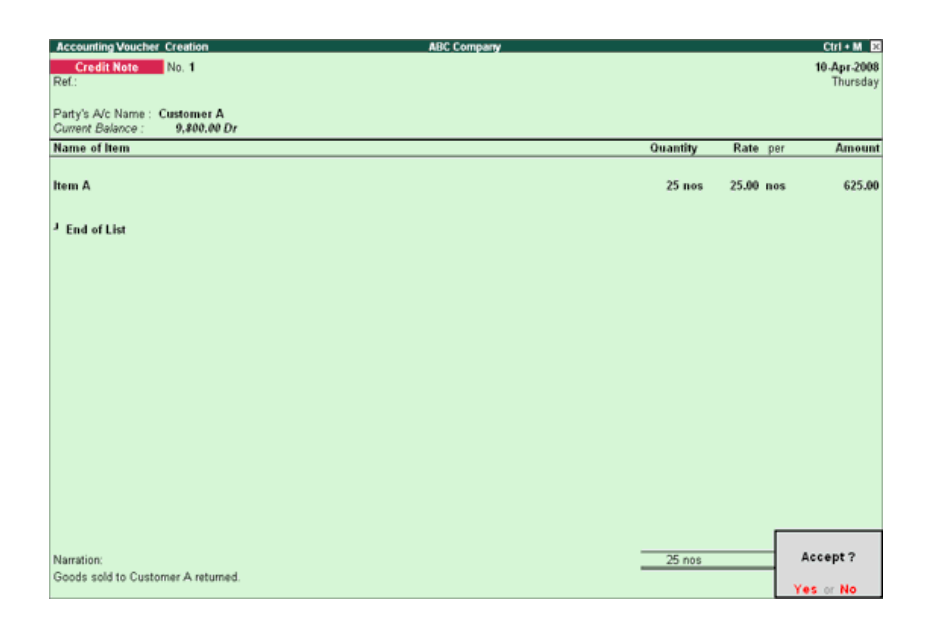

#### **J} BANK STATEMENT:-**

Every company has its own bank account. Large amount of payments and receipts take place through bank. So it is necessary to record this transaction. It is recorded by using payment, receipts and contra vouchers. Select the required bank account and press enter on the required month (or press F2 function button on the keyboard and Specify the required period from which date you want to reconcile your bank account)

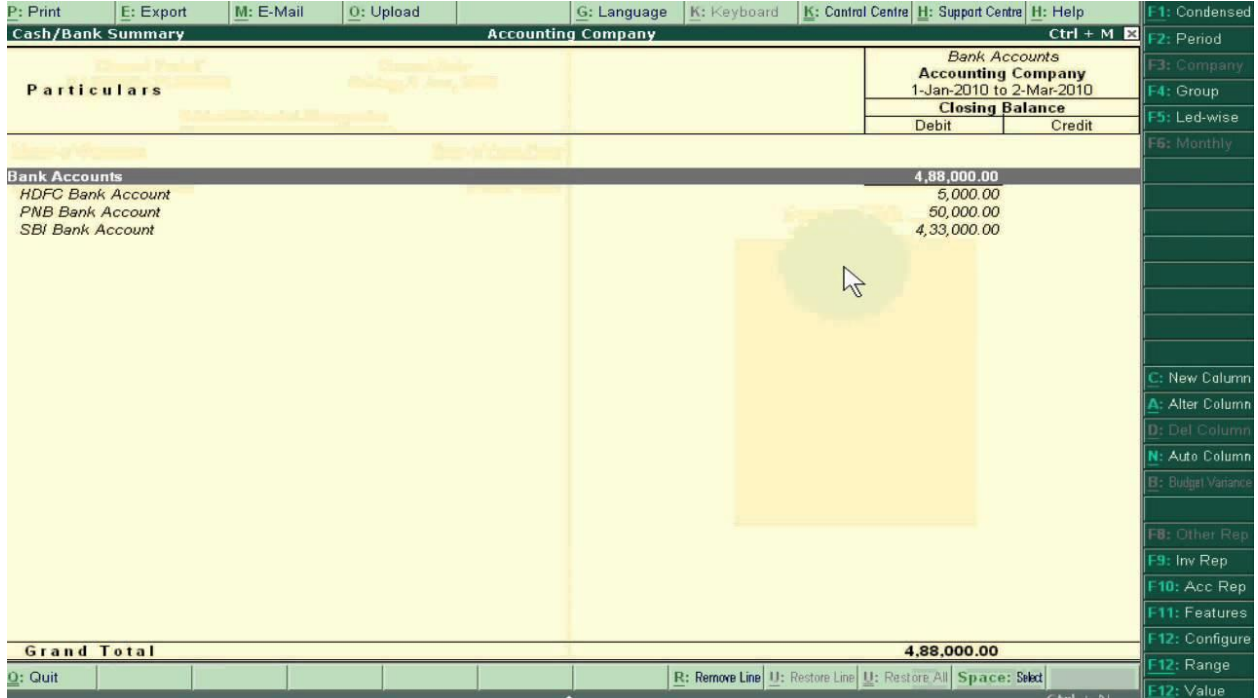

#### **K} RECEPIT:-**

 A receipt is a document acknowledging that person has received money. Receipt voucher is used for recording this transaction.

- Credit the customer account and debit the Cash account, if you receive cash or.
- Debit the Bank account where you need to deposit the money, if you receive Cheques. Go to Gateway of Tally  $\longrightarrow$  Accounting Vouchers.
- Select F6: Receipt from the button bar or press F6.

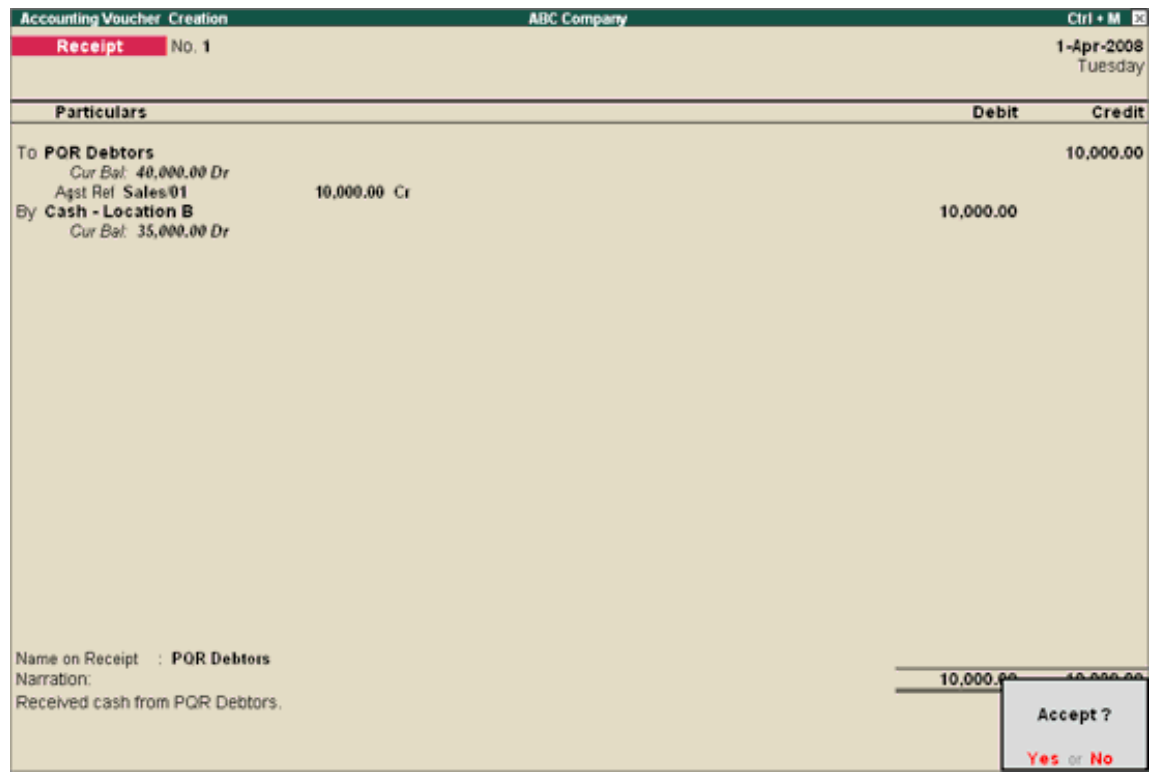

#### **L} PAYMENT:-**

A payment is a trade of value from one party to another for goods or service. Payment voucher is used for recording the transaction.

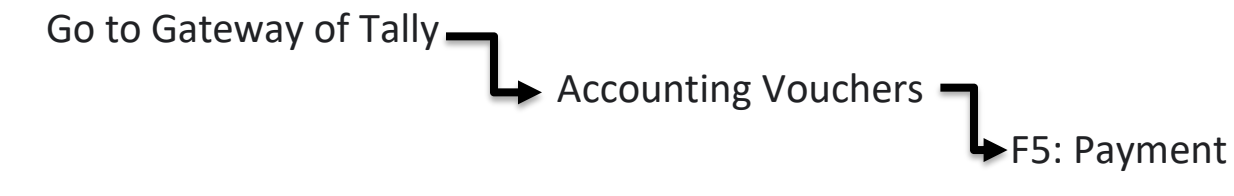

Debit the expense ledger created by selecting taxable in the Taxability field and enter the amount in the Debit column.

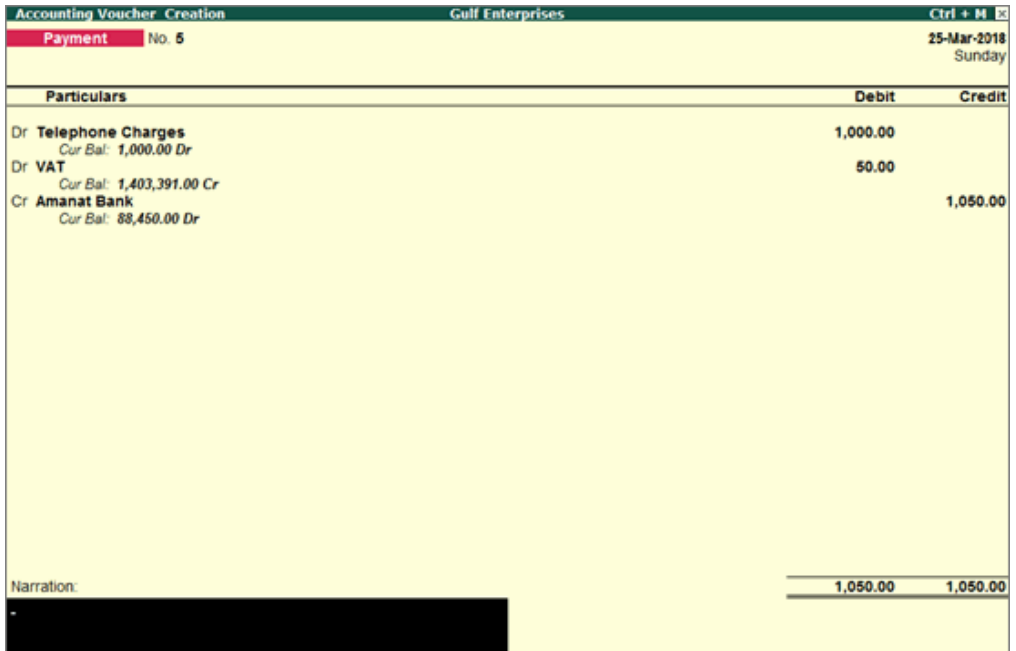

#### **M} CONTRA ENTRIES:-**

Contra entries are made when cash are deposited or withdraw by self. When cash is deposited into bank cash is always credited and bank debited and vice versa.

Bank to bank transfer also in contra vouchers**.**

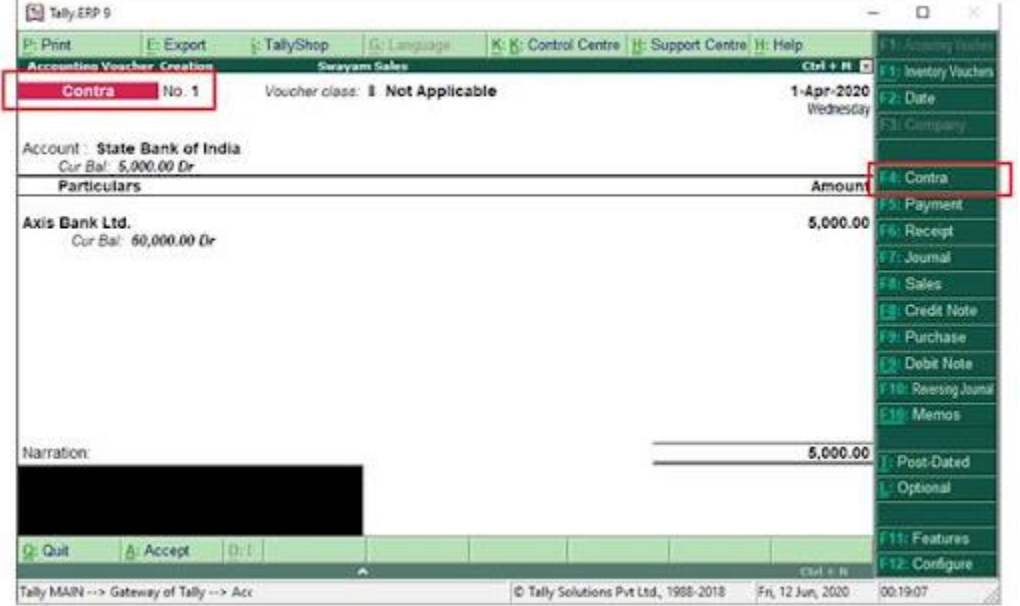

#### **N} JOURNAL ENTRIES**:-

 Journal Vouchers are used to adjust the debit and credit amounts without involving the cash or bank accounts. Hence, they are referred to as adjustment entries.

- $\bullet$  Go to Gateway of Tally  $\longrightarrow$  Accounting Vouchers.
- Click on F7: Journal on the Button Bar or press F7.

For example, there may be entries made for interest accrued or interest due. If you have to receive Interest from a party, the same can be entered using Journal Voucher.

- Debit the Party**.**
- Credit the Interest Receivable Account**.**

**◊**The Journal entry is displayed as shown

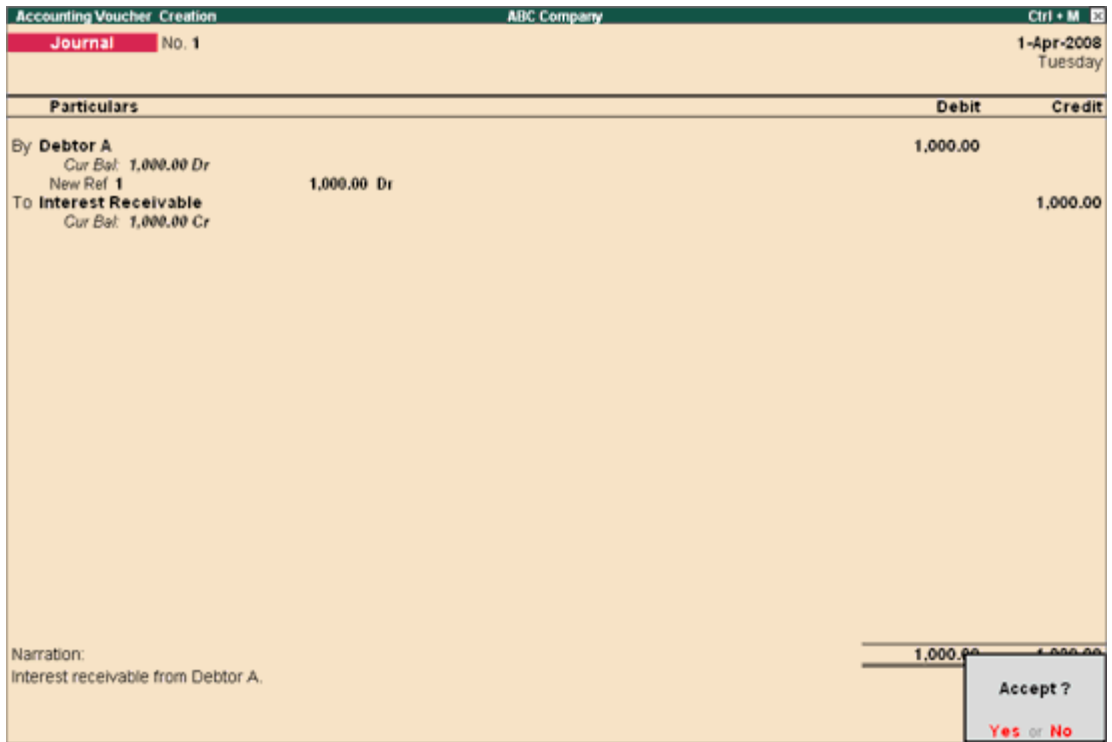

### **Special Keys for Voucher**

- **ALT+R:** Recalls the Last narration saved for the first ledger in the voucher, irrespective of the voucher type.
- **CTRL+R:** Recalls the Last narration saved for a specific voucher type, irrespective of the ledger.

In Accounting Journal Entries are made for the adjustment. Journal voucher is used for this purpose.

#### **1. EXPENSES:-**

 Apart from sales and purchase a company made some expenses such as Office Expenses, Transport, Travelling, Staff Welfare, Food Expenses, Medical Expenses, etc. all this expenses are recorded using payment and journal voucher.

#### **2. CASH EXPENSES**:-

 Sometimes payment of expenses made in cash this is known as cash expenses. This expenses entered in payment voucher.

#### **O} BANK RECONCILION:-**

A bank reconciliation is the process of matching the balances in an entity's accounting records for a cash account to the corresponding information on a bank statement. The goal of this process is to ascertain the differences between the two, and to book changes to the accounting records as appropriate.

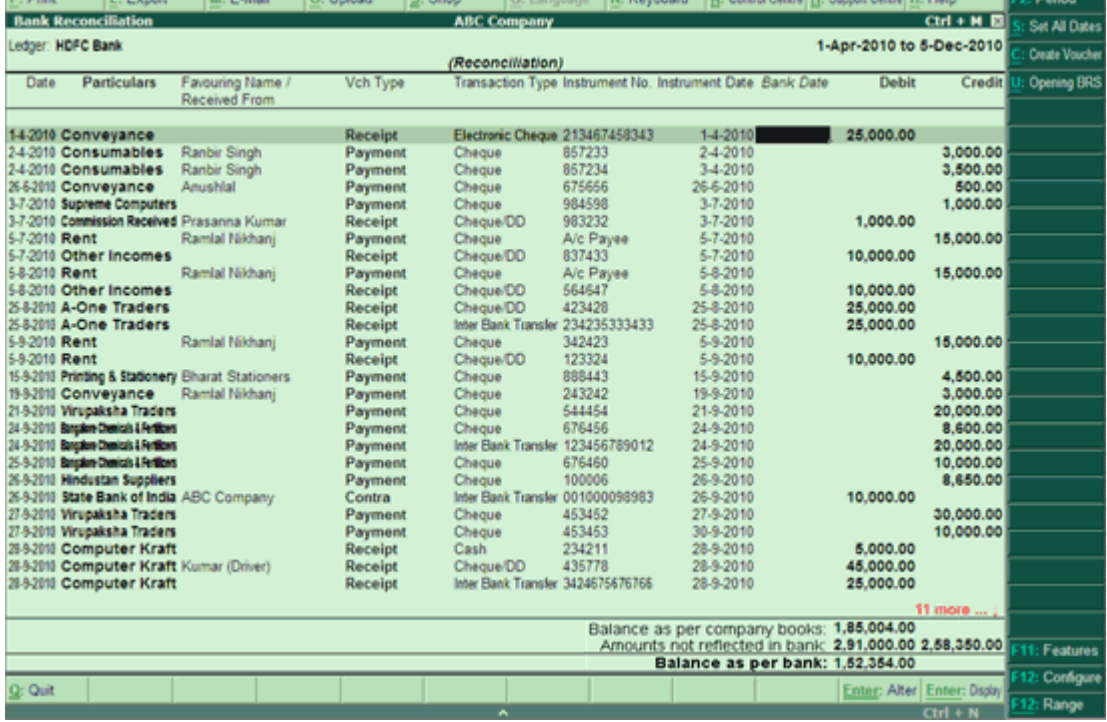

#### \* LEARNING OUTCOMES \*

While working with CA B.M.Pensalwar & co. I learned so many things from them which will be helpful for my rest of my life.

On my frist day I fill its hard to with CA but while they where teaching us I fill its too easy . Every day there was something new to learn . I learn how to work with other people, how to communicate with them while working as team, management of organization as well as time management .

There are some point which I have learned during the internship.

- learn new features and also shortcuts in Excel.
- learn about Tally and GST.
- E-filling for tax.
- learn about Auditing.
- Main thing was to enter the daily transaction in tally.

#### ●Learning outcomes about myself:-

- How to improve your skills.
- Develop the personality.
- Take the responsibility.
- Compete the tax on time.

## **CONCLUSION**

In my conclusion, I really liked the internship. It was very interesting and useful for me. Overall my internship and course has been a success. I was able to gain practical skills. I thing that this internship gave me a lot of experience which might help me in future and thanks to my CA B.M.Pensalwar sir. I realized how important is the internship and how hard is to work. I can safely say that my understanding of the job environment has increased grealty.

The two main things that I learned after my experience in this firm are the importance of time management and being self-motivated.

The internship was a lot more useful than staying at one place throughout the whole months in my opinion; I have grained lots of knowledge and experience needed to be successful in a Accounting filed, as in my opinion, being Accounting is after all a Challenge and not a job.

Finally, I completed my internship with good impressions and experinces and I can say that this internship was definitely an introduction to the actual work field for me.

#### **ACCEPTANCE LETTER**

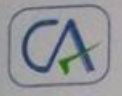

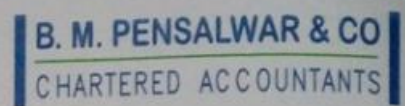

TO, CHOUDHARY SAKSHI MANOJ **BALAJI NAGAR,** PUNE:-411043

Subject :- Acceptance letter for internship.

Reference :- Your Application dated 27/10/2021

Dear Sakshi,

This is with reference to above subject and your application dated 27/10/2021 we are agree and accept you for internship for working 30 days.

Thanking you,

FOR

**B.M.PENSALWAR & CO.** (CHARTERED ACCOUNTANTS)

The **B.M.PENSALWAR** (PROPRIETOR) FRN: 114114W MemNo: 044479 Place: Pune

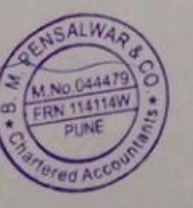

Office No. 102, First Floor, Gital Apartment, 1162, Sadashive Peth, Opp. Hatti Ganapati, Pune - 411 030.<br>(0) 24476023, (M) 9823122255, E-mail: pensalwarbalaji@gmail.com

Permission letter Mr. choudhasy sakebi Manof, 302, C, Dh otherwade pabl township, Balgy Nagaz, Pune, Pupe = 411043  $\overline{109}$ The poincipal, 9. N.O. T coomes College of Arts & commerce, Pupe: 411038 Sub 3- Accepting/Permission For Internship toaning for 240 hours. Respected Sir, Iam choudhaoy Archana Manoj, aware of the intersoonip procedure For 240 hrs., as my daughter is studying in the last year of BAF. I have no objection for above concern र्मी अर्च गामनो द योग्यी Tours Sincerely

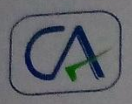

B. M. PENSALWAR & CO

#### **ATTENDANCE**

NAME :- CHOUDHARY SAKSHI MANOJ BAF 3rd YEAR

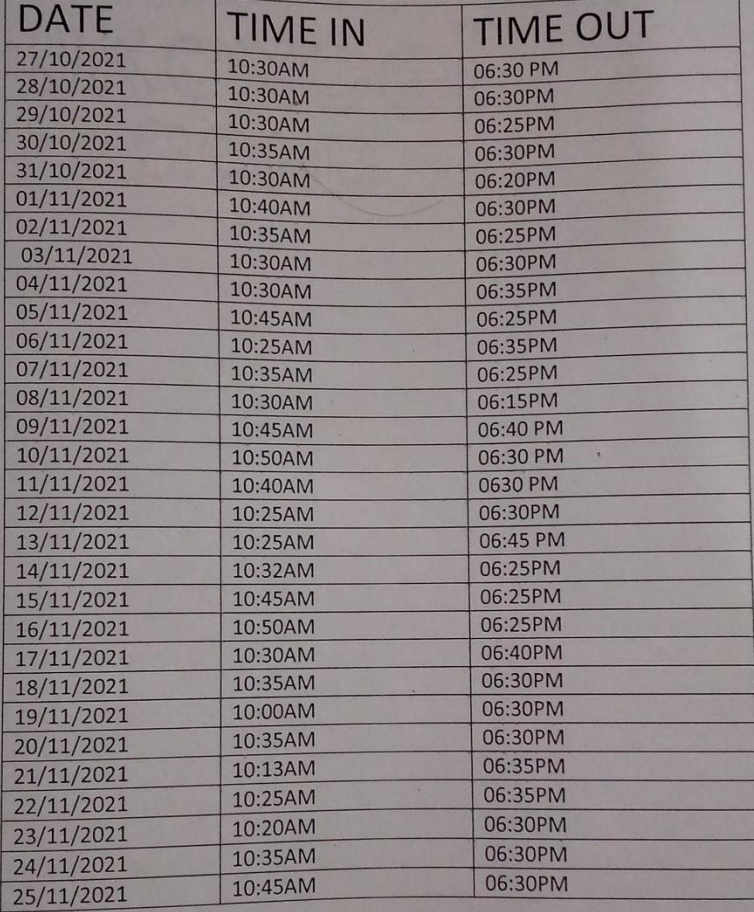

For-

**B.M.PENSALWAR & CO.** (CHARTERED ACCOUNTANTS) B.M.PENSALWAR (PROPRIETOR)

Office No. 102, First Floor, Gitai Apartment, 1162, Sadashive Peth, Opp. Hatti Ganapati, Pune - 411 030.<br>(O) 24476023, (M) 9823122255, E-mail : pensalwarbalaji@gmail.com

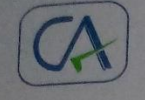

# B. M. PENSALWAR & CO

## **Assessment Letter**

Name:- CHOUDHARY SAKSHI MANOJ BAF 3RD YEAR

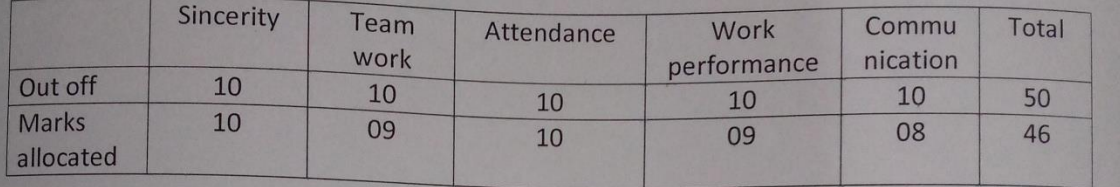

THANKING YOU,

For.

B.M.PENSALWAR & CO. (CHARTERED ACCOUNTANTS)

 $Z^2$ **B.M.PENSALWAR** (PROPRIETOR)

FRN: 114114W MemNo: 044479 Place: Pune

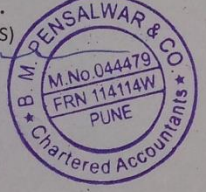

Office No. 102, First Floor, Gitai Apartment, 1162, Sadashive Peth, Opp. Hatti Ganapati, Pune - 411 030. First Floor, Gital Aparthum, 122255, E-mail: pensalwarbalaji@gmail.com